# **CHANGES IN TAJIMA DG16 BY PULSE 16.0.7035**

The following changes have been made in the latest version of Tajima DG16 by Pulse:

## **FILE TYPES**

# **New Machine Types for EDF**

The EDF embroidery file type has been expanded and is now able to output to two new machines types, the TCWM and the TLMX. Also, warning messages have been added to the "Send to machine" procedure to warn users when an EDF design is being sent to an incompatible machine, or if an incompatible file type (non-EDF) is sent to the EDF-compatible machine.

## **Unicode Support in TBF Files**

The TBF format now includes support for UTF-8 character encoding. This allow file names with both Roman, Asian, or mixed (Roman + Asian) characters to appear as their original format when they are exported to the embroidery machine.

## RPM values saved in TBF and TCF Files

Previously, the sewing speed (RPM) that was specified in the Design properties dialog and then saved in a TBF and TCF file was not retained if the file was saved and then re-opened. This problem has been rectified, so that now the files will keep the adjusted RPM value when they are re-opened.

## **USER INTERFACE**

# Design Properties (Ribbon) – Run Tab

A new field has been added to the run tab which shows a preview of the Programmed run style whenever a Programmed run segment is selected.

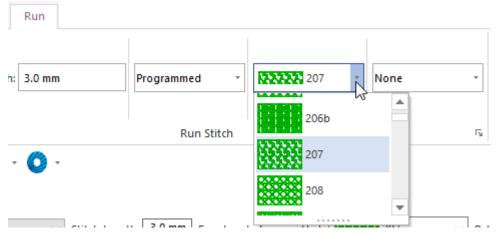

Tajima DG16 Changes 16.0.7035

# **Design Properties (Ribbon) – Complex Fill**

The Design Properties tab of the ribbon now has fields that display the Fill type and the Stitch line type when a Complex Fill is selected.

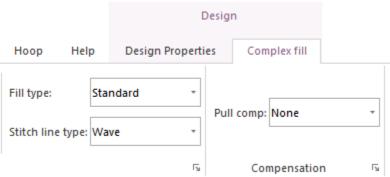

# **Design Properties Dialog – Improved visibility**

The Design Properties dialog has been re-designed to improve its visibility on small screens. When Tajima DG16 by Pulse is used on a very small screen, the dialog will maintain its scale, but include a scroll bar, for better text visibility.

## **Tool Names corrected**

- The name "Photo Stitch" has been corrected in the Photo Stitch wizard dialogs.
- The name of the "Auto Kerning" wizard has been corrected in the tool tip for that function.

# **User Settings Changes**

On the User Settings – General tab, the option to change the U/I language to Hebrew has been removed from the list.

## **Rebuild Tool Removed**

The Rebuild function, which was used to update older designs & icons to the modern outline format, has been rendered obsolete. It has therefore been removed from the software.

# **Arbitrary Block Settings**

The Arbitrary Block settings feature has now been added to Tajima DG16 by Pulse; it will be available at the Creator level and higher.

## ARTWORK TOOLS

## **Combine by Color**

The Combine by Color option is a quick way to resequence colors in such a way that the number of color changes is minimized. Note that this function applied to only the selected segments within a design, not the whole design.

Tajima DG16 Changes 16.0.7035

To apply combine by color, select multiple segments, right-click, and select Shape—Combine by color. When a series of segments of different colors are selected and combined using this function, it creates one new, continuous segment for each color.

# Copy and Paste Adobe Illustrator (.AI)

Formerly, if you used the Copy & paste function to place an artwork design into a Tajima DG16 by Pulse workspace, the design would not be scaled correctly when you pasted it. This functionality has been fixed, so that the pasted design will now have the original dimensions when pasted.

# Import TrueType - Default Segment Type

The default segment type in the Import TrueType dialog has been changed from Art Segment to Satin segment. To select Art Segment (or any of the other path options), simply click in the Segment type field on the "Text Entry" dialog.

#### DIGITIZING TOOLS

## **Photo Stitch Wizard Enhancement**

When digitizing an image in the Photo Stitch Wizard, the maximum number of colors that can be used in the final output has been increased to 60.

# Satin Path - Mesh Underlay

Satin paths now have an addition underlay type, the Mesh underlay. This underlay type creates a grid of run stitches running vertically and horizontally under the Satin top stitches. The user can control the vertical and horizontal spacing of this grid and also set the distance that the mesh underlay will be inset from the edge of the Satin.

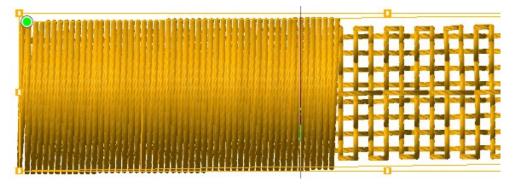

## Personalization tools -WordIt

The following changes or fixes have been made to the WordIt tool:

- The default scale percentage range has been changed to Min. 100% and Max. 200%.
- Some errors that were causing WordIt tool to generate text incorrectly have been fixed in this new release.
- A bug that was causing the text to fail to generate when the font was changed has been rectified.

Tajima DG16 Changes 16.0.7035

## TEXT TOOLS AND FONTS

## **Vertical Text Tool Enhancement**

In an existing vertical text segment, the user is now able to select the central letter bead and move individual letters in a horizontal direction (i.e. at right-angles to the outline of the segment).

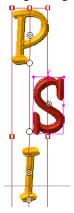

# **Text Outline Type (Steil and Complex fill)**

In text segments that have the "Steil and complex fill" border setting applied, the ability to set the border thickness has been restored.

# **Options added to the Auto Kerning Wizard**

Kerning a font with a large number to characters in it can use a lot of processing time and tie up the computer. For this reason, options have been added to the font kernings dialog that limit the number of pairing that will be calculated.

The auto kerning dialog previously included options to exclude "lowercase with lowercase" pairs and "lowercase to uppercase" pairs; now, these additional options have been added to the dialog.

- Extended Latin with alpha: When selected, the kerning pairs that will be calculated will include pairings of regular letters with lettering in the extended character set: e.g. AÂ, aã, aã, etc.
- Unicode with alpha: Kerning pairs will be calculated for all character pairs in the selected font, not just the regular and extended character sets.
- Digits with all: Kerning will be applied to all combinations of letters with numerical characters.
  However, the range of characters that will be considered will depend on the other options you have checked on the dialog.

By default, the above options will not be selected, and so these kernings will not be calculated; to create these kerning pairs, check the corresponding box(es) before starting the kerning process.

# Fonts Updated and/or Re-secured

The following fonts have been updated or re-secured for this release.

- Commercial Script New
- Industrial Script
- Script New

#### • Traditional Script New

#### New Fonts added as Standard

**German Block New**: This new font is a has been added to the Tajima DG by Pulse releases in both versions 15 & 16.

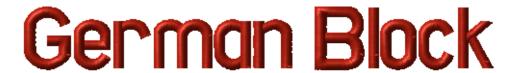

# Color Change for "Old" style fonts

Inserting a color change into a text file by entering the ~ character into the text box has been restored for "Old" style fonts.

## **Chinese Fonts - TTF Conversion to Satin**

For a number of the most popular Chinese TTF fonts, the TTF to satin conversion algorithm has been adjusted to improve quality of the resulting satin.

## THREAD CHARTS AND PALETTES

#### **New Thread Charts**

The following charts have been added to the list of available thread charts in the latest release of Tajima DG16 by Pulse:

- American & Efird Signature
- Madeira Cotona

Also, the Madeira 75-weight thread chart has been updated, with new colors added.

# **Editing Thread Functionality Improved**

When you open an editable thread chart, you can select multiple (or all) threads and edit their properties simultaneously.

For example, you can select multiple threads, open the Thread Editor , and change the thickness, material, or manufacturer for all at once.

#### SEQUIN TOOLS

# **Manual Sequin Settings**

The following settings are now visible in the "Segment Settings" dialog for the Manual sequins tool. On the General tab:

- Sequin type
- Run stitch length

Tajima DG16 Changes 16.0.7035

Page 5 16.0.7035

On the Sequin/Sequin 1 tab:

- Size
- Hole size
- Border size

## **Sequin Fill Settings**

A problem that was causing the "Uniform" setting in the Sequin Fill—Line Direction property to generate the incorrect tack-down stitching has been rectified.

#### **BEAD TOOL**

# **Color Change Bead**

The "Color Change Bead" option, which allows you to create Bead segments with two colors of beads, is now standard for all customers who have purchased the Bead tool option.

# **Automatic Gap Issue Fixed**

The "Automatic Gap" setting in a bead segment is intended to remove beads from the segment in sections where the segment overlaps, and the beads would therefore be placed on top of each other. A stitch generation issue that was removing all beads when this setting was on (but be segment did <u>not</u> cross over itself), has now been resolved.

## **Edit Beads Tool Shortcut**

The Edit Beads tool allows you to add, delete, or move beads on a manual bead segment. There is now keyboard shortcut for this tool; press **E** to enter edit mode for bead segments.

## **Bead Tool Corrections**

- The "highlight" (contrasting color outline) for beads has been re-aligned to match the location of the selected bead.
- Calculations for the Tack-down stitch length and Minimum Tack-down stitch length values have been corrected.
- The minimum spacing values for bead segments have been adjusted.
- The bead minimum hole size and diameter have been adjusted.
- The "Fit to box" setting for Bead Segments has been removed from the Properties dialog for this segment type.

## **Bead Two-color Font**

A new font type is available that creates text using Beads rather than stitches; note that this font will only be visible to customers who have purchased the Bead option for DG16 by Pulse.

\_\_\_\_\_

Tajima DG16 Changes 16.0.7035 Page 6 5/21/19